## **Plan Holders Lists Services**

The portal to log in to the Plan Holders List has converted to Okta.

Before creating your login, please contact the Engineering Construction Contracting Bureau at **406- 444-6215** or **406-444-6212** to confirm your company's email is correct in our system. You may also email us at [mdtcps@mt.gov.](mailto:mdtcps@mt.gov)

Please follow the following instructions to create your login. Access the Plan Holders List from MDT's [Contracting & Bidding page](https://www.mdt.mt.gov/business/contracting/)

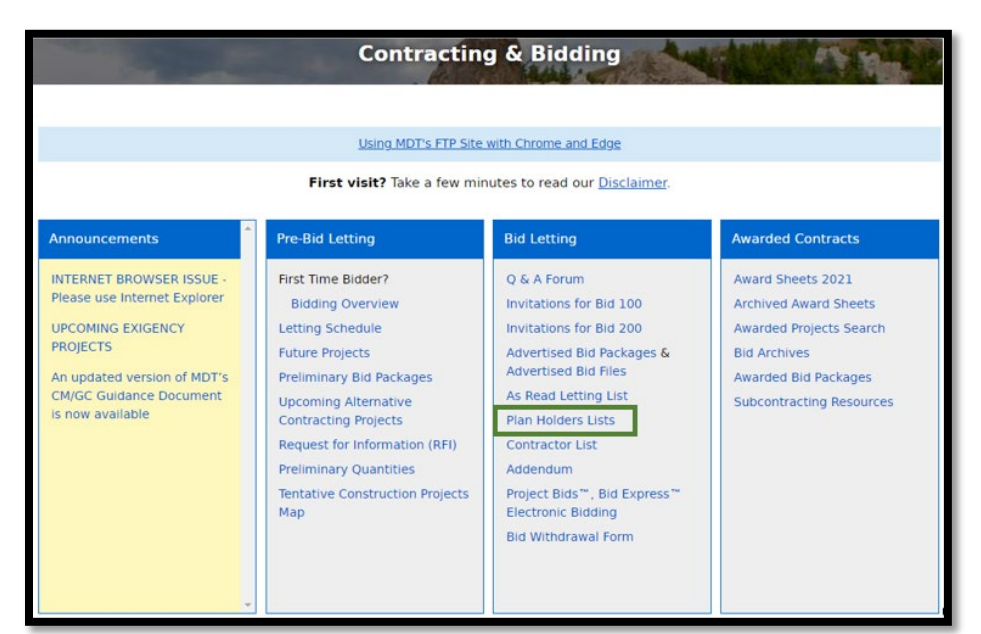

Click the green **Login** button.

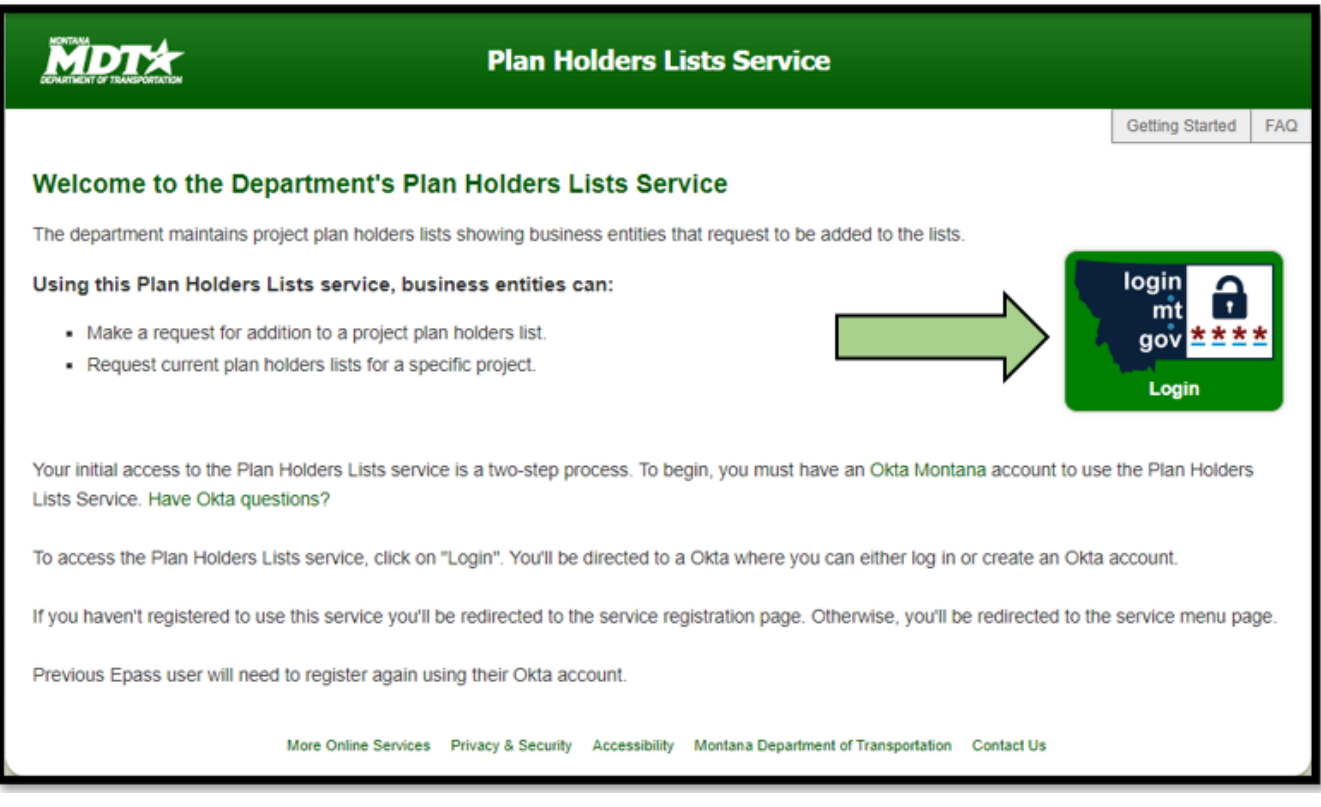

If you have not already created an Okta account, click the **Sign up** link at the bottom of the login box.

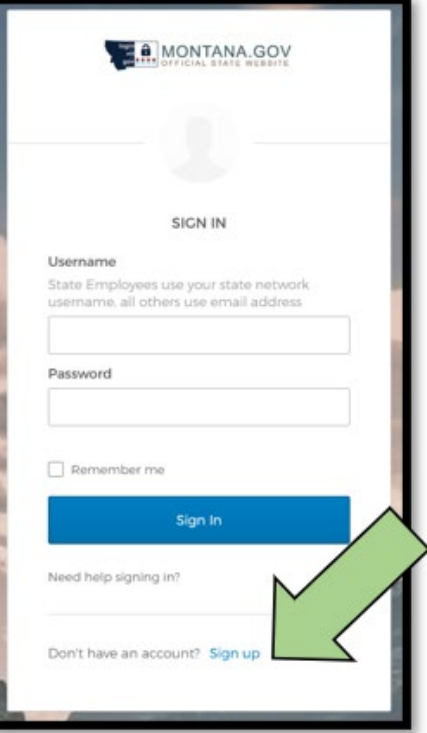

The Create Account page will open. Fill out the required fields and click **Register**.

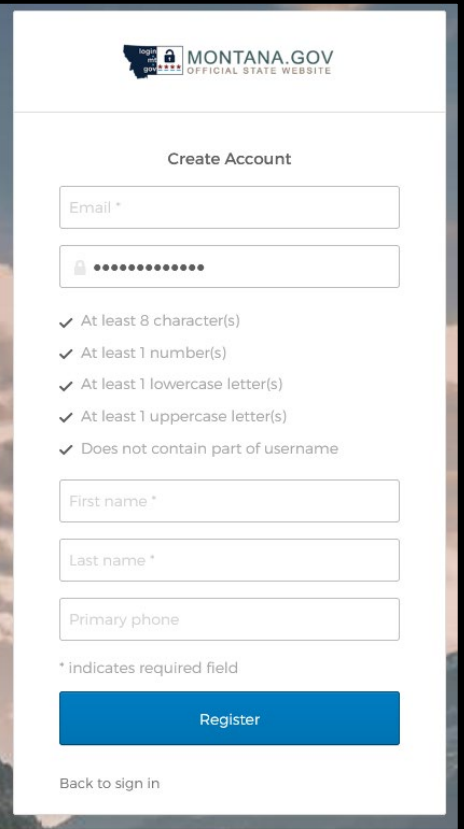

A verification email will be sent to your email.

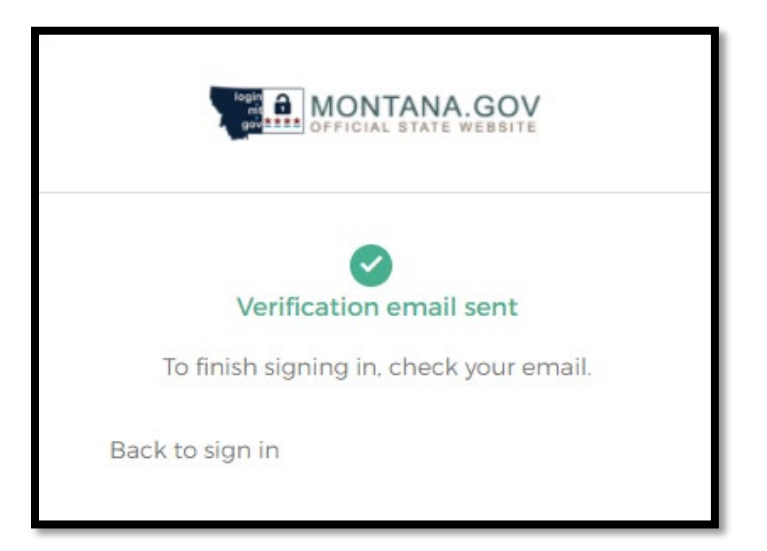

Navigate to your email and click the **Activate Account** link in the Okta email.

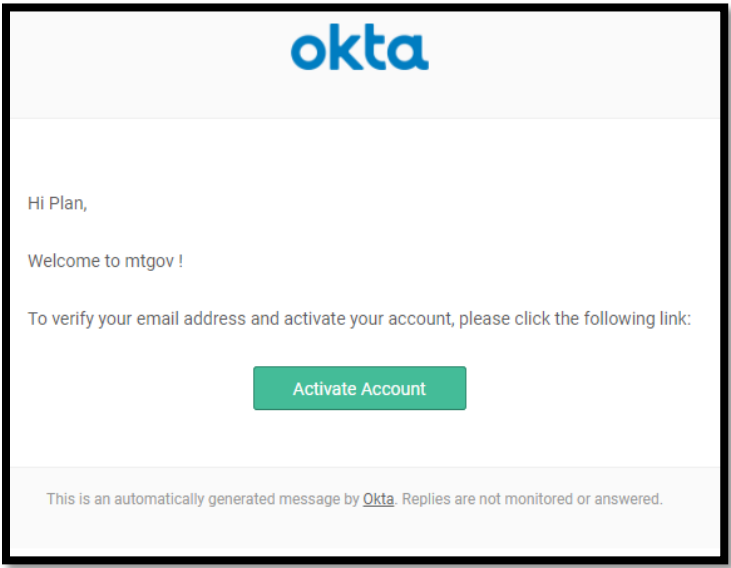

After clicking the link, you will reach the Okta dashboard. Click on the **Plan Holders Lists Service** tile.

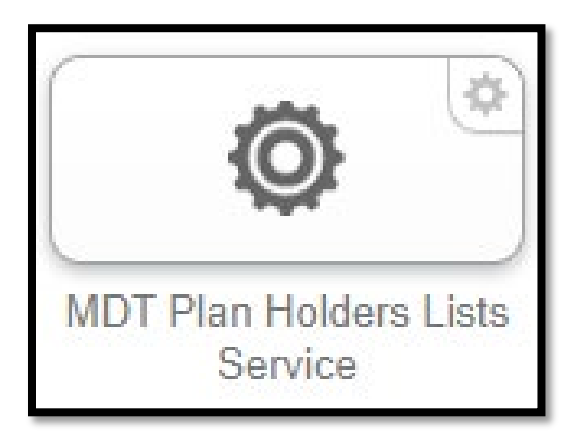

Click the green **Login** button.

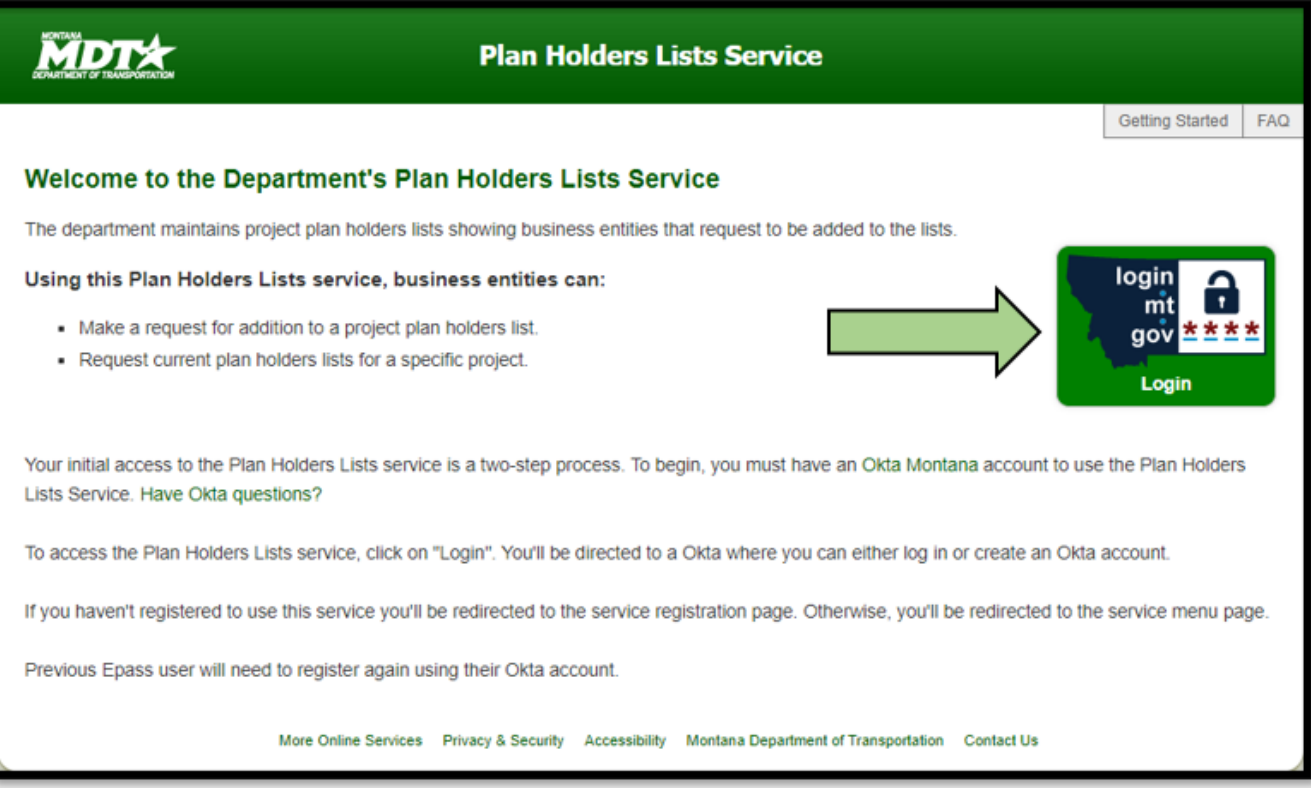

## Enter you Username and Password and click the **Sign In** button

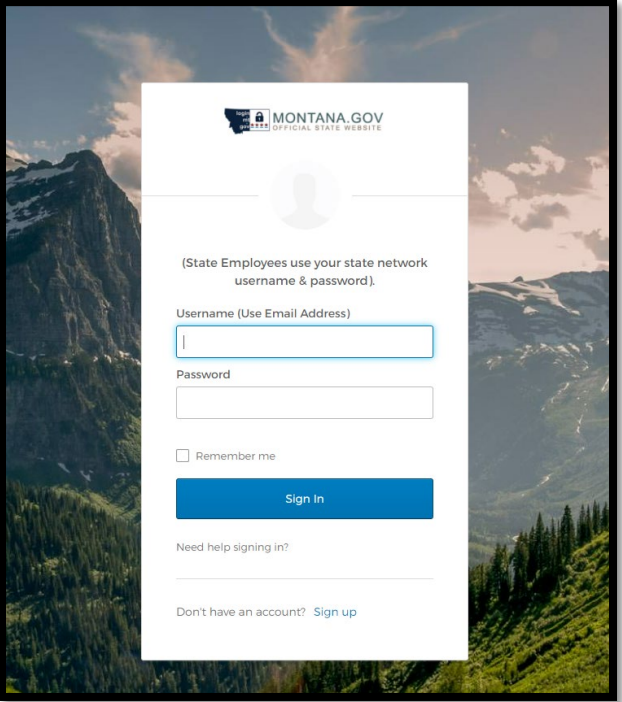

Enter your Bidder ID and click **submit**.

If you do not have an MDT Bidder ID or are not sure of your Bidder ID, please contact Engineering Construction Contracting Bureau at 406-444-6215 or 406-444-6212. Please also contact the Engineering Construction Contracting Bureau to confirm your company's email is correct in our system.

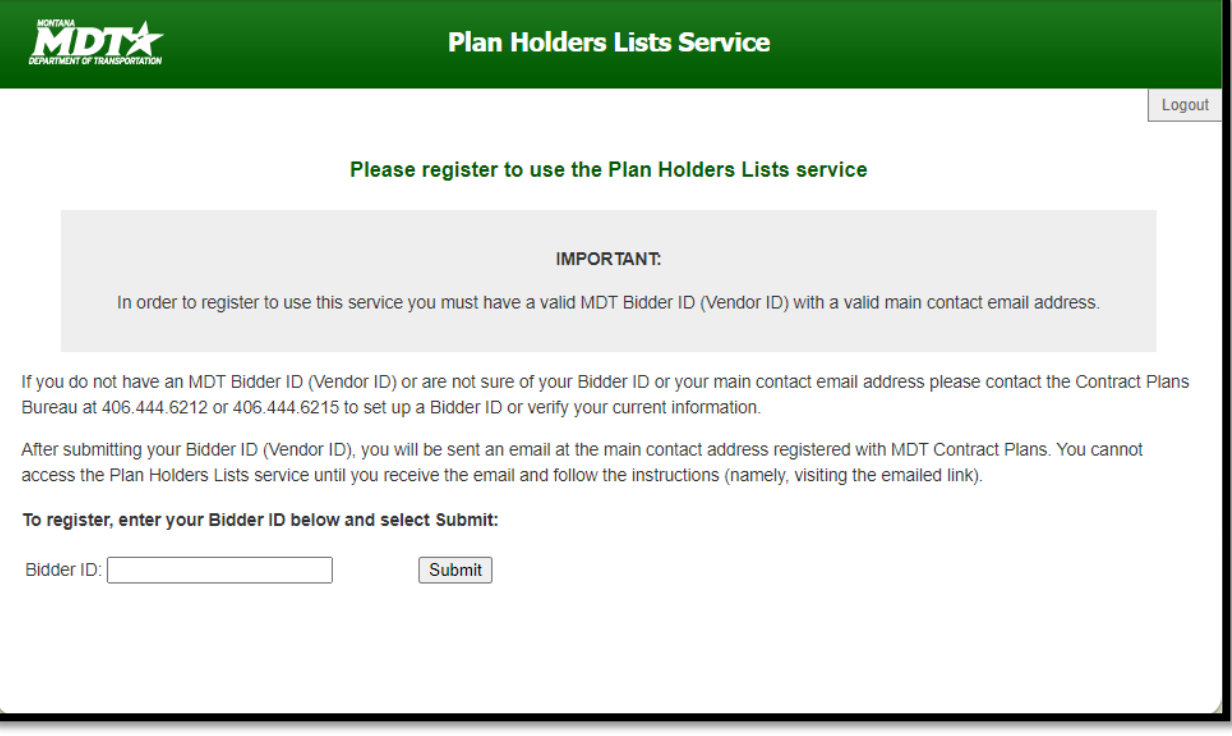

After entering your bidder ID, you will receive an email at the main contact e-mail address you registered with MDT Construction Contracting.

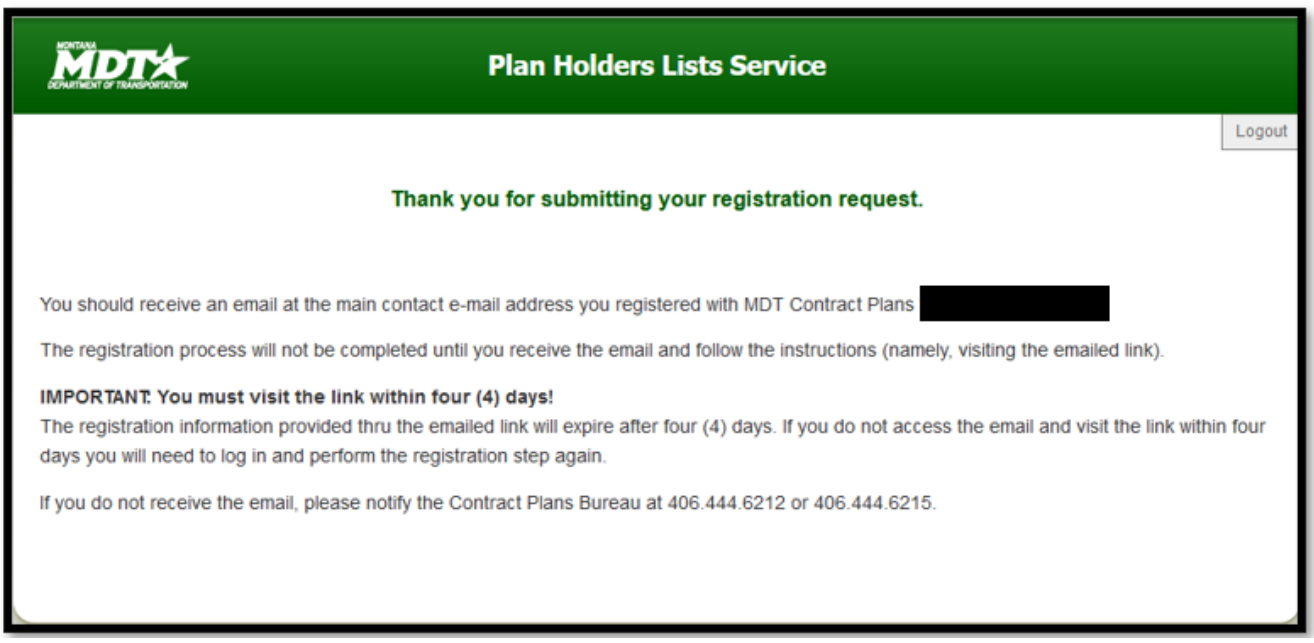

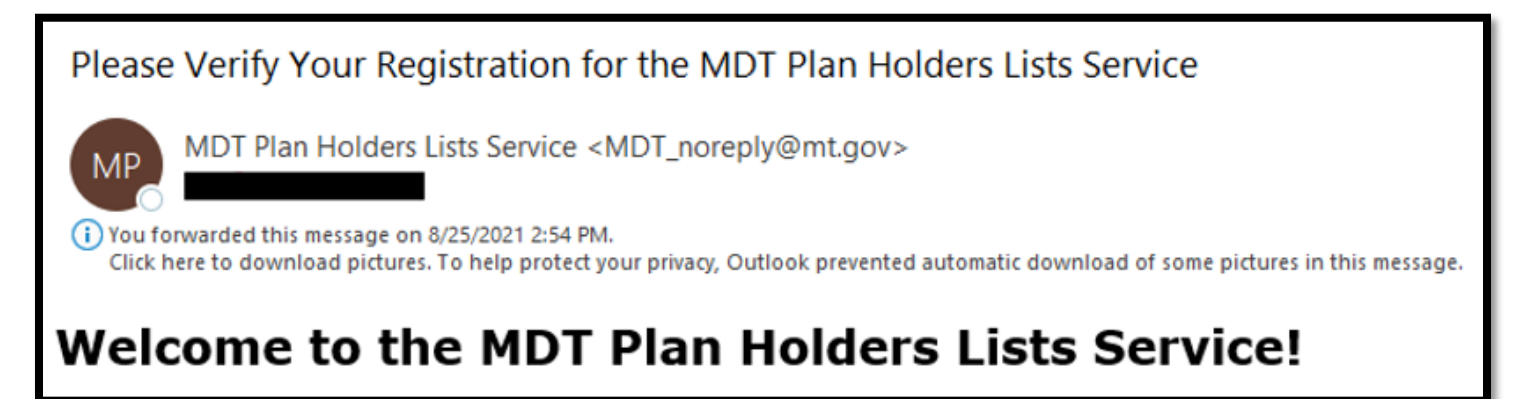

Click **Login** to access the Plan Holders Lists Service

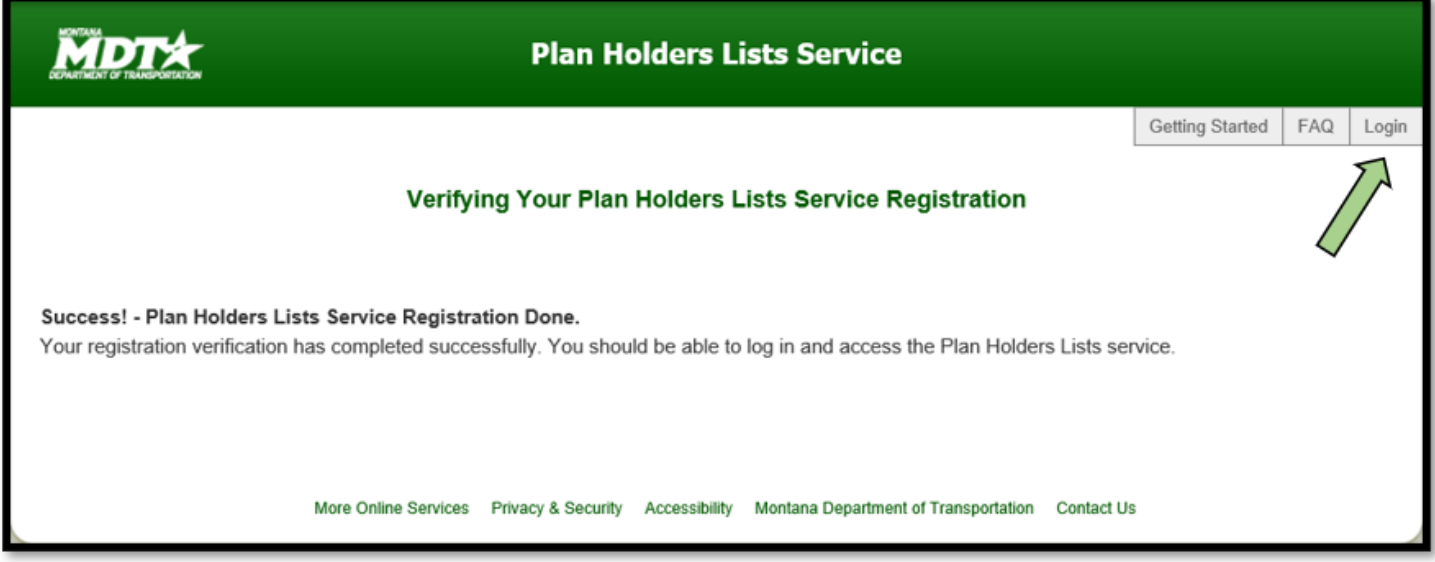